## Information and Communication Technology (ICT)

## **CBSE Board Question Paper 2018 Solution**

| 1.   | Multiple Choice Questions                                                           | (5) |
|------|-------------------------------------------------------------------------------------|-----|
|      | (a) A bit may contain value                                                         | ` ' |
|      | (i) 0 (ii) 1 (iii) Both 0 and 1 (iv) Either 0 or 1                                  |     |
|      | Ans. (iv) Either 0 or 1                                                             |     |
|      | (b) Main categories of software are                                                 |     |
|      | (i) System software (ii) Application software                                       |     |
|      | (iii) Security software (iv) Both (i) and (ii)                                      |     |
|      | Ans. (iv) Both (i) and (ii)                                                         |     |
|      | (c) Pick odd one from the list given below.                                         |     |
|      | (i) Printer (ii) Monitor (iii) Antivirus Software (iv) Speaker                      |     |
|      | Ans. (iii) Antivirus software                                                       |     |
|      | (d) Which statement is correct about GIMP?                                          |     |
|      | (i) It is an open source software                                                   |     |
|      | (ii) Money needs to be paid in order to buy it license                              |     |
|      | (iii) Its source code is not available                                              |     |
|      | (iv) Only one type of images can be edited in GIMP                                  |     |
|      | Ans. (i) It is an open source software                                              |     |
|      | (e) Which activity done over network may not come under Cyber Crime                 |     |
|      | category?                                                                           |     |
|      | (i) Physical or mental harassment                                                   |     |
|      | (ii) Seeing friend's profile without friend's knowledge                             |     |
|      | (iii) Intellectual Property theft                                                   |     |
|      | (iv) Financial frauds                                                               |     |
|      | Ans. (ii) Seeing friend's profile without friend's knowledge                        |     |
| 2.   | Mention any two attributes of <input/> tag.                                         | (1) |
| Ans. | name, tabindex, type                                                                | ` ' |
|      |                                                                                     |     |
| 3.   | What is GPL?                                                                        | (1) |
| Ans. | GPL is general public license given for open source software's.                     |     |
| 4.   | Kavya, a student of class VI, has just completed her homework of creating a         | (1) |
|      | presentation on the topic "Save Earth" at her home PC. Suggest her any two          | ` ' |
|      | ways through which she can bring her presentation to the school.                    |     |
| Ans. | She can bring the presentation ether in USB drive or CD or DVD                      |     |
|      |                                                                                     |     |
| 5.   | Sangeeta, a class X student has just started learning about software and its main   | (1) |
|      | categories. She is little confused if utility software will come in system software |     |
|      | or application software. Help her by clearing her confusion. Also help her by       |     |
|      | naming a commonly used text editor to create and edit text documents.               |     |
| Ans. | Utility software is a part of system software.                                      |     |
|      | Commonly used text editor is notepad                                                |     |

- 6. Tanmay, a beginner in computer field, is not able to understand what all things would be covered under software copyright. Help him by mentioning the same.
- Ans. A software copyright protects all source code, written text materials, graphic images/ designs, drawings, any linked sound, video files or films.
- 7. State the purpose of GIMP software. Also mention the URL of the website from where it can be downloaded. (2)
- Ans. GIMP is an image editing software.

The url from where it can be downloaded is:

https://www.gimp.org/

8. Differentiate between Open source software and shareware.

)R

Write any two main advantages of Open source software over proprietary software.

Ans.

Ans.

| Open source software                   | Shareware                           |
|----------------------------------------|-------------------------------------|
| Open source softwares are available    | Shareware are not available with    |
| with source code                       | source code                         |
| Open source are available free of cost | Shareware are free but for limited  |
| and for unlimited time.                | time after that we need to purchase |
|                                        | it.                                 |

OR

| Open source softwares                  | Proprietary Softwares              |
|----------------------------------------|------------------------------------|
| Open source softwares are available    | Proprietary softwares are not      |
| with source code                       | available with the source code.    |
| Open source are available free of cost | Proprietary softwares are not      |
| and for unlimited time.                | available free of cost. We need to |
|                                        | purchase them to use it.           |

9. With reference to GIMP, match tools/purpose given in column 'A' with tools/purpose given in column 'B'

(2)

(2)

| Column 'A'          | Column 'B'    |
|---------------------|---------------|
| i. Smudge Tool      | a. S          |
|                     | a.            |
| ii. * 🗘 *           | b. <b>4</b>   |
| iii. Scale Tool     | c. Align Tool |
| iv. Dodge/Burn Tool | d. 💯          |
| Column 'A'          | Column 'B'    |
| i. Smudge Tool      | d. 💯          |
| ii. *••             | c. Align Tool |
| iii. Scale Tool     | a. <b>*</b>   |
| iv. Dodge/Burn Tool | b. <b>4</b>   |

10. Mention any four things which can be created through DHTML.

OR

(2)

(3)

Mention any four features of DHTML

Ans. With DHT ML you can create:

- 1) Animation
- 2) Pop-up menus
- 3) Inclusion of Web page content from external data sources
- 4) Elements that can be dragged and dropped within the Web page OR
- 1) DHTML makes documents dynamic.
- 2) Web page reacts and change with the actions of the visitor.
- 3) DHTML helps to exactly position any element in the window
- 4) It can hide and show content as needed.
- 5) With DHTML, changes occur entirely on the client-side (on the user's browser).
- 11. Satyam, a webpage designer, is designing a webpage on the topic "Save water.... (2) Save Life". He has added an image named "river.gif" in the background of his webpage. To his surprise, this image has filled the whole background of the webpage through repetition in tiled manner instead of appearing only at once. Help him by writing the code to avoid image repetition completely. What code he should use if he wants background image repetition only in vertical direction?
- Ans. To avoid image repetition the code will be:

Background-repeat: no-repeat;

To repeat image vertically the code will be:

Background-repeat: repeat-y;

12. Differentiate between height and width attribute of table tag.

Suggest the HTML tag(s) for the following:

A caption with a text "Save Earth" at the top of the table.

Table should have a red colour border with pink colour in the background.

Ans. Difference between height and width:

| Height                          | Width                          |
|---------------------------------|--------------------------------|
| Adjusts the height of the table | Adjusts the width of the table |
| Eg.                             | Eg.                            |

To specify caption:

<caption align="top">Save Earth</caption>

To specify table border colour as red and background colour as pink:

13. What are frames in HTML? Give suitable HTML code to support your answer.

Write HTML code to divide the webpage in the form of an "inverted T", where there are two horizontal frames (sub windows) and the first frame is further sub divided into two columns as shown in the screenshot and to display first.html in first section, two.html in the second, three.html in third section.

(3)

Ans. A frame divides the screen into separate windows with both vertical and horizontal scroll bars.

```
<html>
<head><title>Frames</title></head>
<frameset rows="30%,70%">
      <frame src="a.html">
      <frame src="b.html">
</frameset>
</html>
                                    OR
<html>
<head><title>Frames</title></head>
<frameset rows="50%,50%">
      <frameset cols="50%,50%">
            <frame src="first.html">
            <frame src="second.html">
      </frameset>
      <frame src="third.html">
</frameset>
</html>
```

14. Write HTML code to create a table in HTML as shown in the given screenshot: (3)

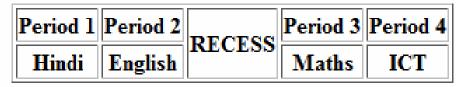

Ans. <html>

15. Based on the screenshot given below, attempt any one question out of the given (5) two choices:

## e-Learning

## Member's Registration Page Login Id: Password: Classes Daily Weekend Course Type Language Course Counselling Course Skills Development

Write HTML code to generate the form as shown in the above given screenshot.

What is forms in HTML? Which form elements have been used to create controls having labels as "Login Id", "Classes", "Course Type", and "Submit" as shown in the above given screenshot of "e-Learning Member's Registration Page". Also mention how form element given for "Classes" is different from form element given for "Course Type".

Ans. <html>

```
<head><title>Forms</title></head>
<body>
<h2>e-Learning</h2>
<h3>Member's Registration Page</h3>
<form method="post" action="Forms.html">
        Login Id: <input type="text" name="id"><br>
        Password: <input type="password" name="pswd"><br>
        Classes Daily <input type="radio" name="classes" value="Daily">
        Weekend <input type="radio" name="classes" value="Weekend">
        <br>
        Course Type<br>
        <select name="cType" multiple>
```

```
<option value="Language Course">Language Course</option>
                   <option value="Counselling Course">Counselling
Course</option>
                   <option value="Skills Development">Skills
Development</option>
             </select>
             <hr>
            <input type="submit" value="submit">
      </form>
      </body>
</html>
                                     OR
```

Forms are used to take information or input from user. Login Id element is Text box

Classes element is Radio button

Course Type element is Drop down box

Submit element is submit button

The form element for classes is Radio button where user can select only one option from group of many.

The form element for course Type is drop down box with multiple selection where the user can select multiple options.

16. a) What are layers in GIMP? (5)

- b) What is masking in GIMP?
- c) Mention two ways to toggle Quickmask on and off in GIMP.
- d) How is flip tool different from rotate tool?
- e) How layers can be deleted in GIMP?

Ans.

- (a) Layers are transparent sheet one on top of another.
  - (b) Masking is used to create a merge effect in GIMP.
  - (c) You can also use Select →Toggle Quickmask, or Shift + Q, to toggle between Quickmask and marching ants mode
  - (d) Flip tool creates a mirror image whereas rotate tool revolves or flip an image to an angle.
  - (e) To delete a layer, select the layer and press the bin like looking button at the bottom of layers tab or, we can also delete by right clicking on the layer and select → delete layer

Ajay Rathi IT Head **CSKM Public School** New Delhi